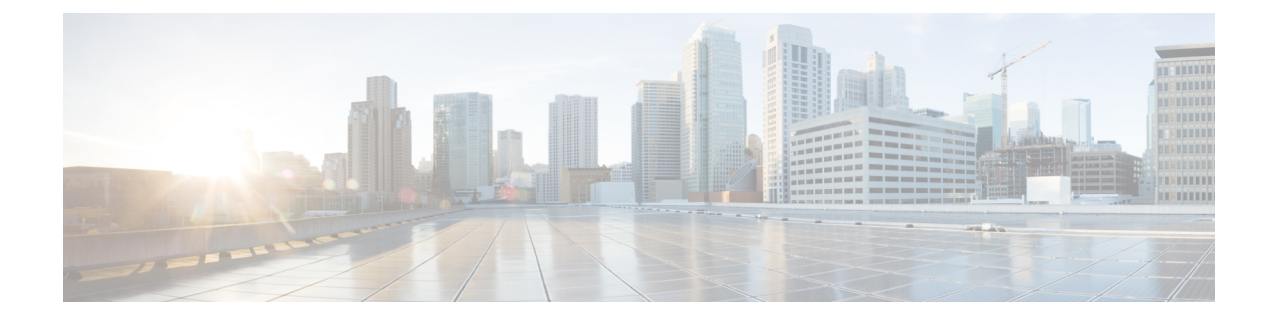

# **Global Title Translation Address-Map Configuration Mode Commands**

The Global Title Translation (GTT) Address Map Configuration is a sub-mode of Global Title Translation Mode. This mode is used to create and configure the GTT database.

**Command Modes** This chapter describes the Global Title Translation Address-Map Configuration Mode

Exec > Global Configuration > GTT Address-Map

**configure > global-title-translation > address-map instance***instance*

Entering the above command sequence results in the following prompt:

[local]*host\_name*(config-gtt-addrmap-instance)#

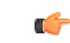

Available commands or keywords/variables vary based on platform type, product version, and installed license(s). **Important**

- [associate,](#page-1-0) on page 2
- [description,](#page-3-0) on page 4
- do, on [page](#page-4-0) 5
- end, on [page](#page-5-0) 6
- exit, on [page](#page-6-0) 7
- [gt-address,](#page-7-0) on page 8
- [mode,](#page-8-0) on page 9
- [out-address,](#page-9-0) on page 10

### <span id="page-1-0"></span>**associate**

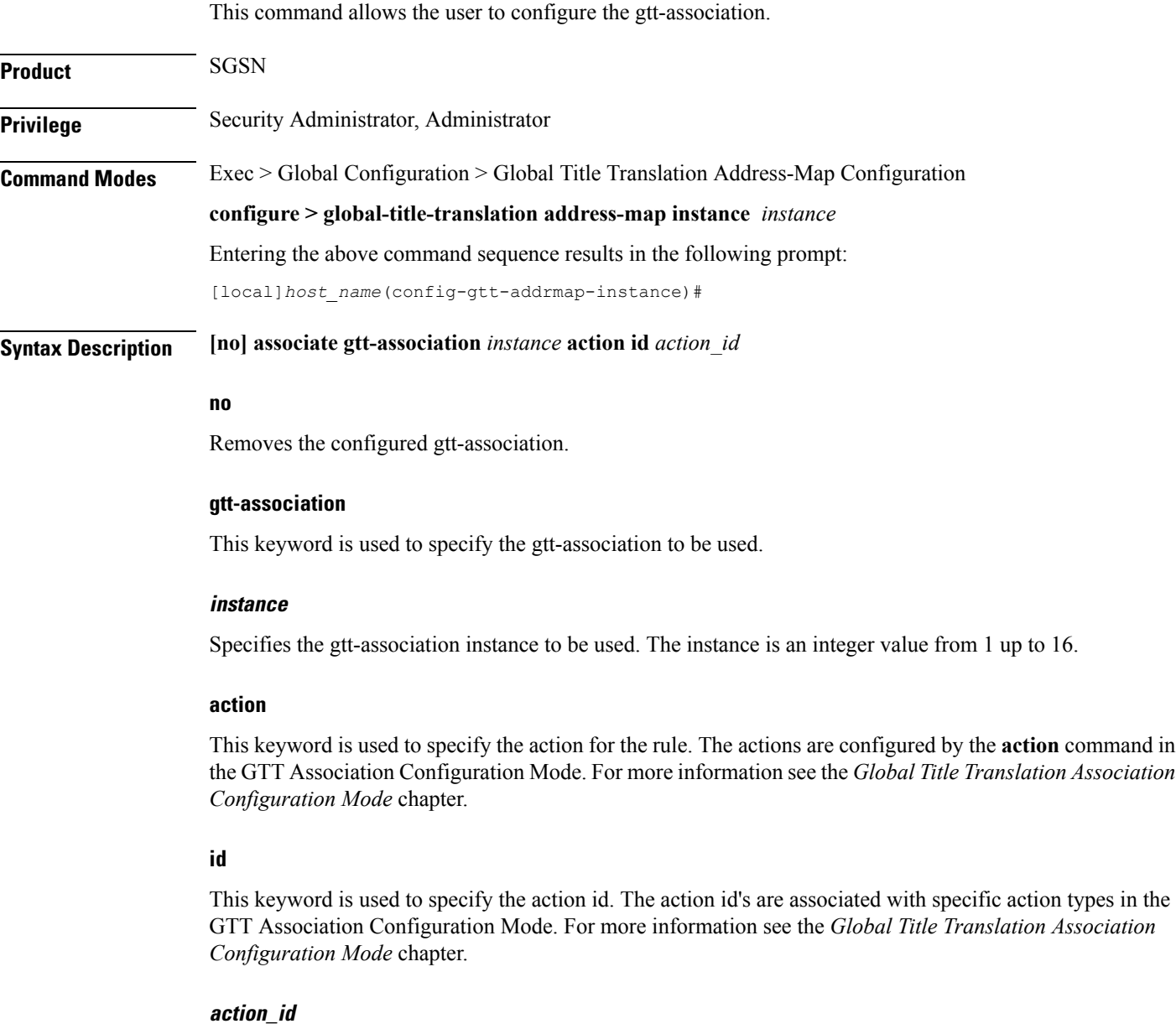

The *action\_id* is an integer value from 1 up to 15.

**Usage Guidelines** This command allows the user to configure the gtt-association. The instance and the action can be configured using this command. The Action Id's are configured using the **action** command under the GTT Association Configuration Mode. For more information see *Global Title Translation Association Configuration Mode* chapter.

### **Example**

 $\overline{\phantom{a}}$ 

This command configures gtt-association for **instance** *12* and specifies the **action id** as *10*:

```
associate gtt-association 12 action id 10
```
L

# <span id="page-3-0"></span>**description**

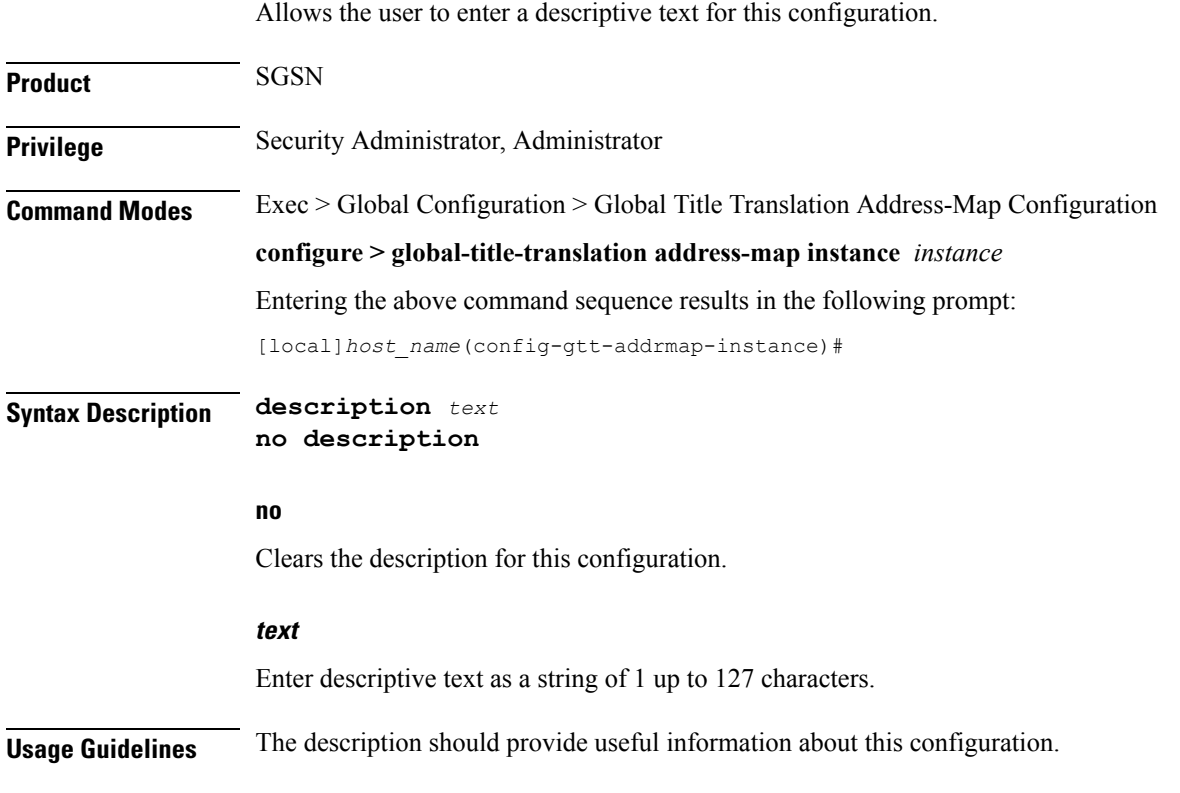

#### **do**

# <span id="page-4-0"></span>**do**

 $\mathbf{l}$ 

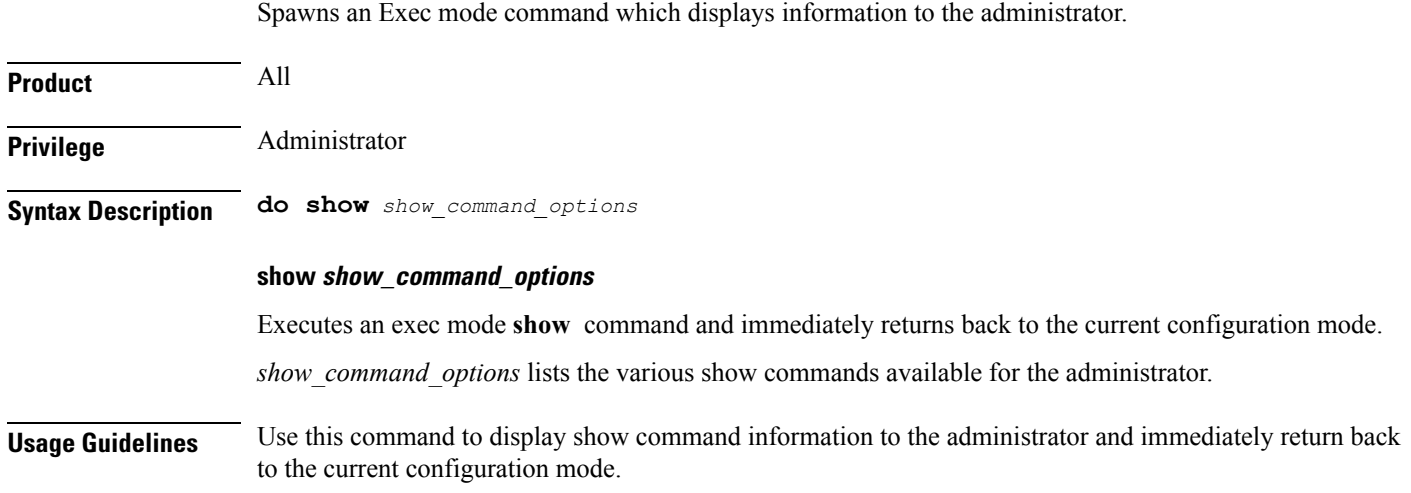

## <span id="page-5-0"></span>**end**

Exits the current configuration mode and returns to the Exec mode.

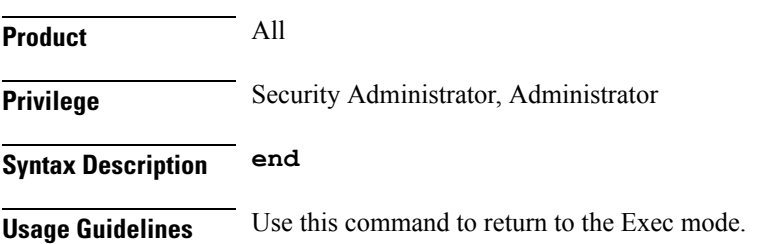

### **exit**

## <span id="page-6-0"></span>**exit**

I

Exits the current mode and returns to the parent configuration mode.

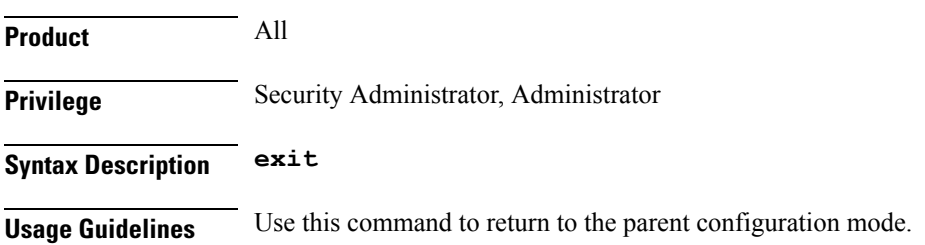

### <span id="page-7-0"></span>**gt-address**

This command allows the user to configure the SCCP short address.

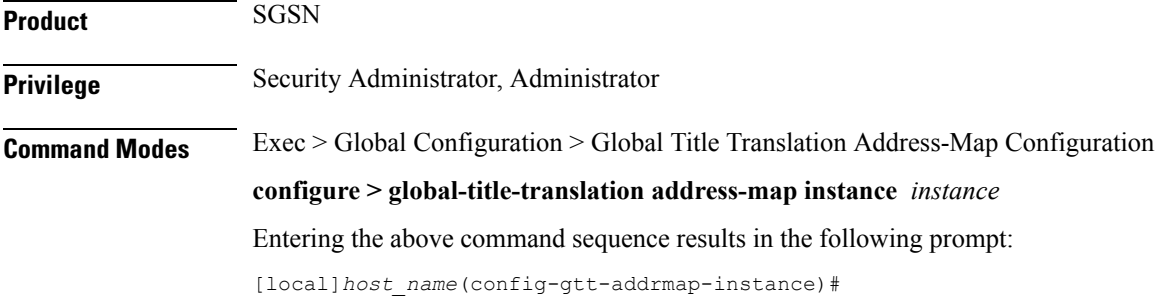

**Syntax Description gt-address** *gt\_address* **no gt-address**

#### **no**

Removes the configured SCCP short address.

#### **gt\_address**

The gt-address is a numerical string of size 1 up to 15. The length of the address should be greater than or equal to the end-digit of the associated action-id.

### **Example**

This command configures the gt-address of the SCCP entity as *101011*:

**gt-address** *101011*

### <span id="page-8-0"></span>**mode**

This command allows the user to configure the mode of operation of SCCP entities.

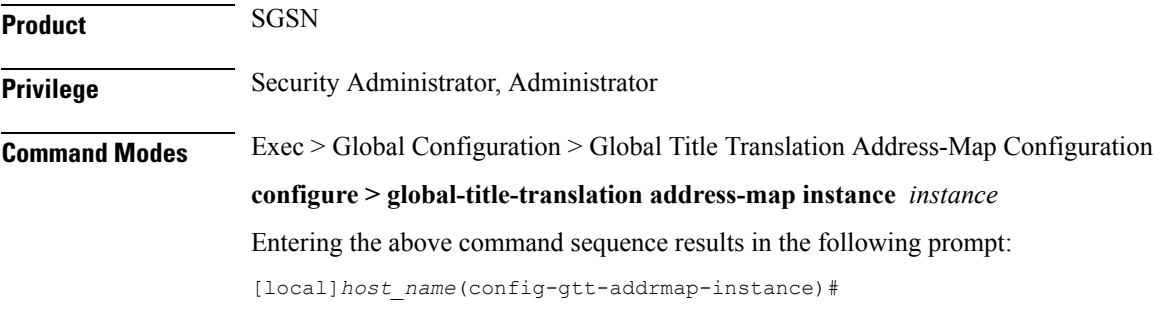

**Syntax Description mode { dominant | loadshare }**

#### **dominant**

This keyword configures the mode of operation of SCCP entities as dominant. In this mode even if multiple out-addresses are configured the first out-address will be used for handling all the signaling traffic. The next available out-address is chosen for handling all the signaling traffic if any out-address is not available. For example, if the first out-address is not available the second out-address is used for handling all the signaling traffic.

#### **loadshare**

This keyword configures the mode of operation of SCCP entities as loadshare. In this mode if multiple out-addresses are configured then the load of signaling traffic is shared among all the out-addresses configured. This is also the default mode.

#### **Example**

This command configures the mode of operation of SCCP entities as dominant:

**mode dominant**

I

## <span id="page-9-0"></span>**out-address**

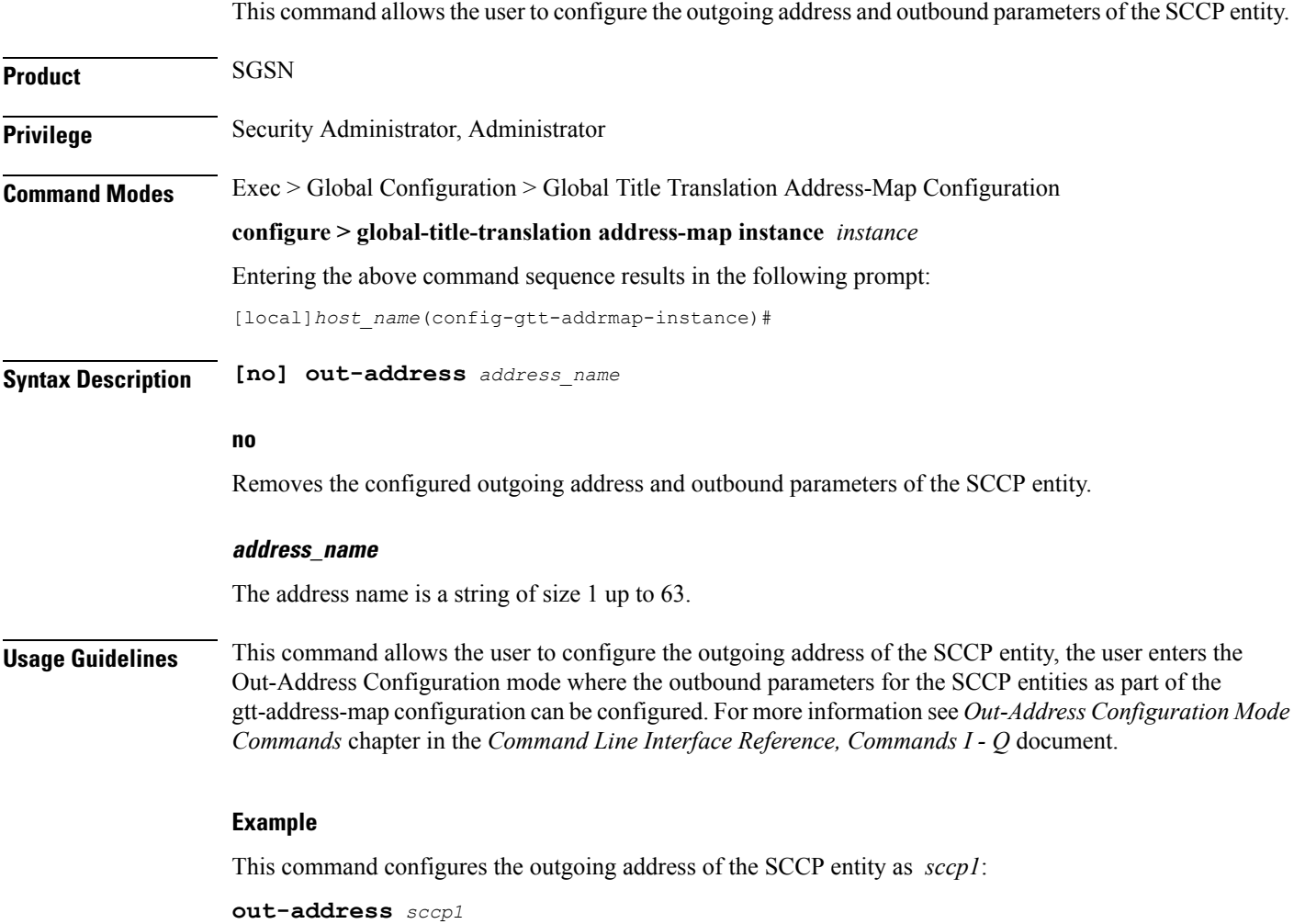